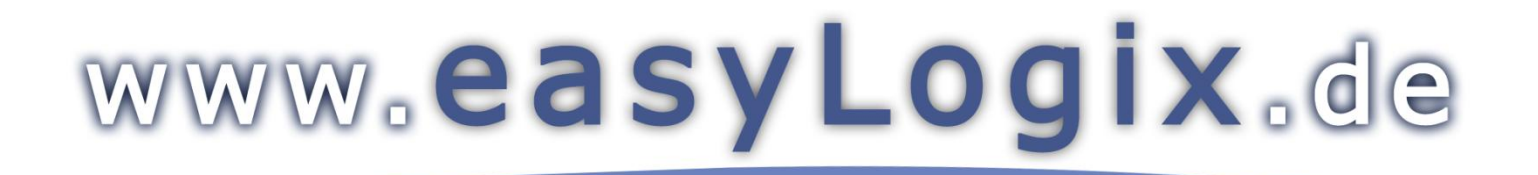

**Software Development** 

#### **Plug-In PCB-Investigator:**

"Hazard Analysis" finds all possible shorts created from conductive material. The list of possible shorts helps to predict effects.

**Schindler & Schill GmbH** Bruderwöhrdstraße 15b Tel: +49 941 604889719 93055 Regensburg Email: info@easyLogix.de Deutschland Web: www.easyLogix.de

www.easyLogix.de

Software Development

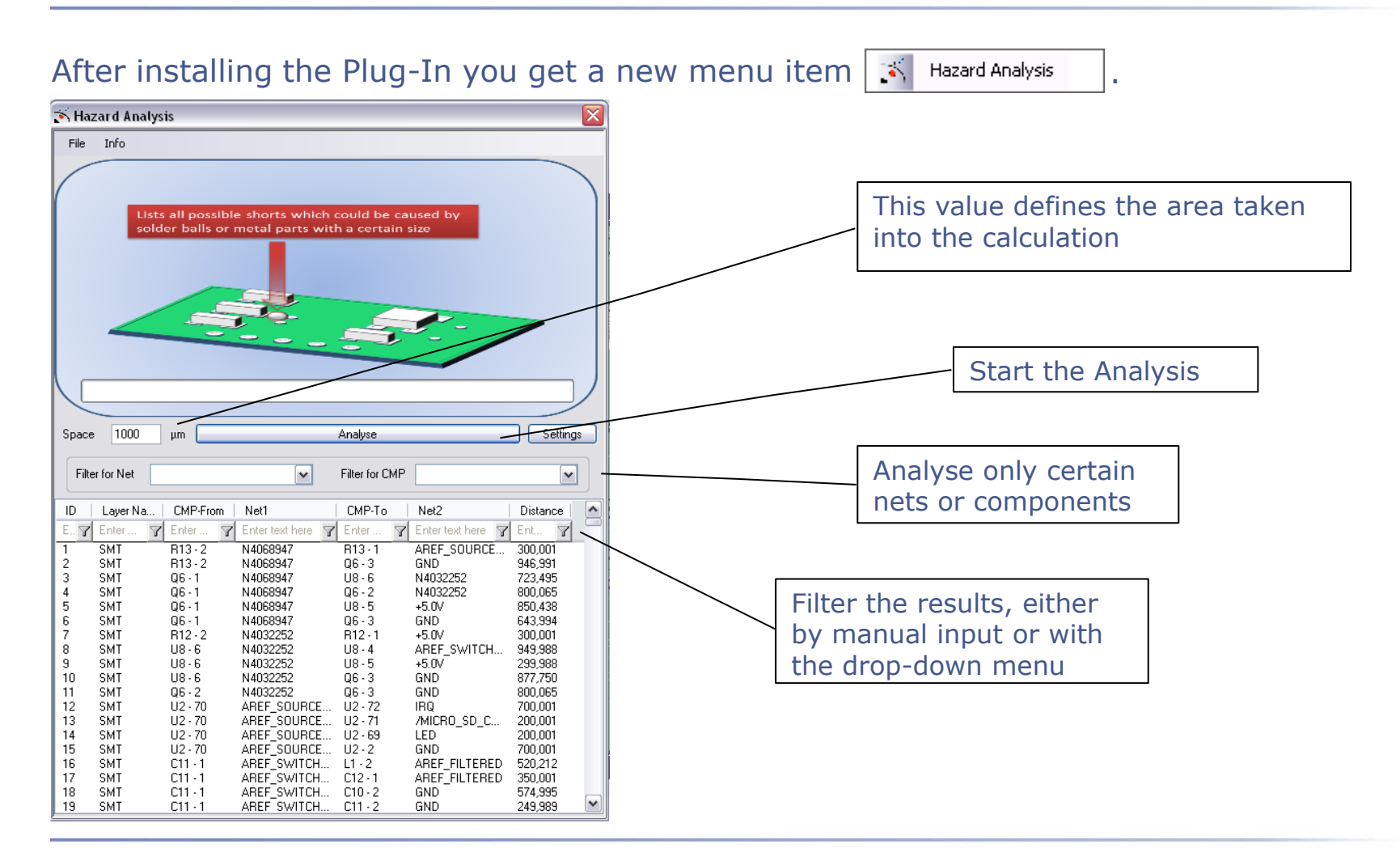

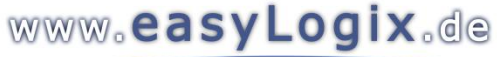

Software Development

Settings and context menu for the list of results:

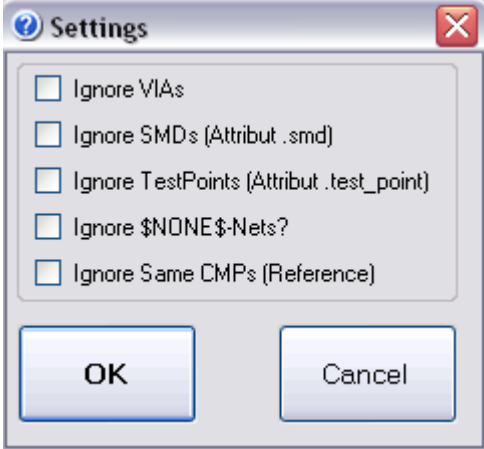

>Analyse without these parts >Show components

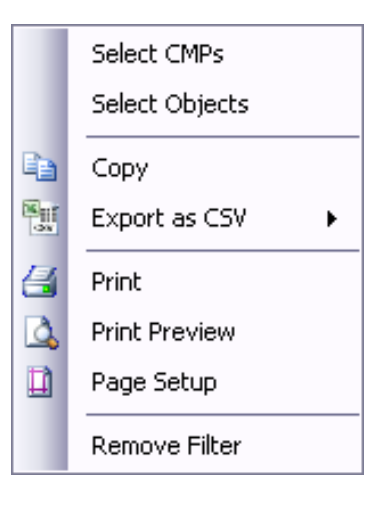

or objects color marked in the pcb

Copy, export or print the results

See the results without the filter (if set)

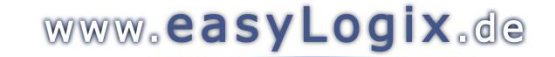

Software Development

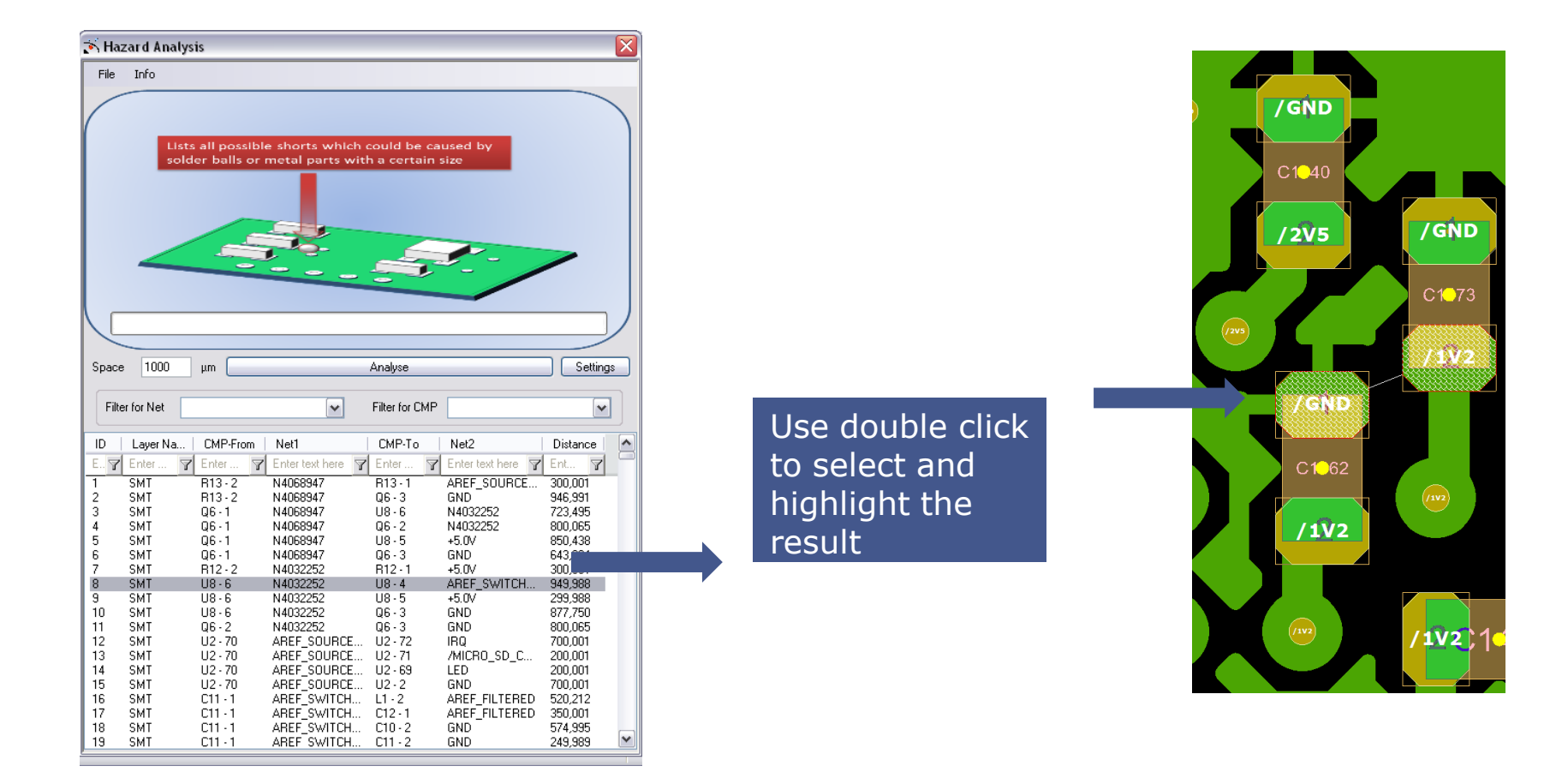

Software Development

 $\mathcal{F}_n$  Hazard Analysis" finds all possible shorts created from conductive material. The list of possible shorts helps to predict effects on the production.

Define the area around the copper pad which will be included in the calculation.

To analyse only certain nets or components, use the corresponding filter.

Sharpen the result with ignore-settings.

Analyse now your whole PCB to find possible shorts.

Filter the results by choosing only certain nets, components, distances etc. with the drop-down menu or by manual input.

 $\triangleright$  By double clicking on a result, the short will be visualized in the pcb.

You can copy, print or export your results or reset a filter with the context menu. Here you can also choose to show all components or nets in the printed circuit board.